# **qpretrieve Documentation**

*Release 0.2.0*

**Paul Müller**

**Mar 24, 2022**

# **CONTENTS**

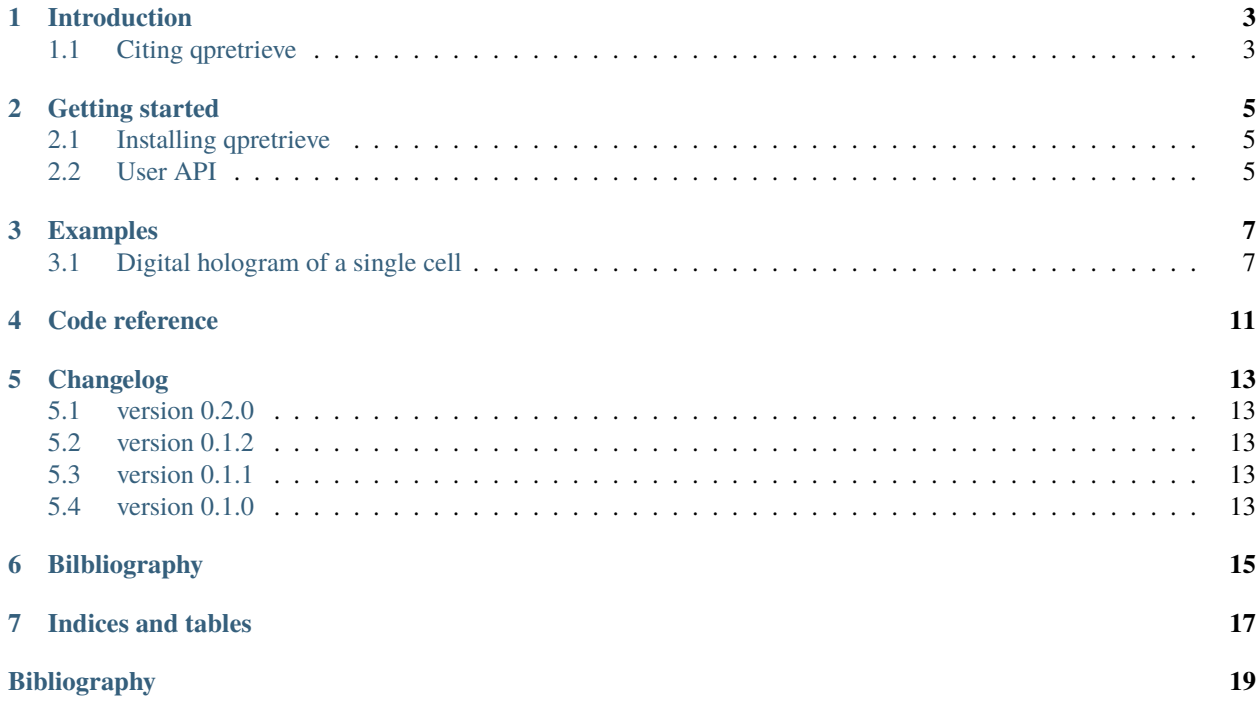

The qpretrieve Python library provides algorithms for the retrieval of quantitative phase information from experimental data, based on Fourier analysis (peak detection in Fourier space and filtering). Currently, qpretrieve only supports the analysis of holograms (with the characteristic fringe patterns). If you are looking for a library to load quantitative phase data from disk, please have a look at [qpformat.](https://qpformat.readthedocs.io/en/stable/index.html#index) The [qpimage](https://qpimage.readthedocs.io/en/stable/index.html#index) library can be used for further processing (e.g. background correction). This is the documentation of qpretrieve version 0.2.0.

#### **ONE**

## **INTRODUCTION**

## <span id="page-6-1"></span><span id="page-6-0"></span>**1.1 Citing qpretrieve**

If you are using qpretrieve in a scientific publication, please cite it with:

```
(...) using qpretrieve version X.X.X (available at
https://pypi.python.org/pypi/qpretrieve).
```
or in a bibliography

```
Paul Müller (2022), qpretrieve version X.X.X: Phase image analysis
[Software]. Available at https://pypi.python.org/pypi/qpretrieve.
```
and replace X.X.X with the version of qpretrieve that you used.

Furthermore, several ideas implemented in qpretrieve have been described and published in scientific journals:

• Phase retrieval from holographic images with a gaussian filter is implemented according to [\[SSM+15\]](#page-22-1).

**TWO**

## **GETTING STARTED**

## <span id="page-8-1"></span><span id="page-8-0"></span>**2.1 Installing qpretrieve**

qpretrieve is written in pure Python and supports Python version 3.6 and higher. qpretrieve depends on several other scientific Python packages, including:

- [numpy,](https://docs.scipy.org/doc/numpy/)
- [scipy,](https://docs.scipy.org/doc/scipy/reference/) and
- [scikit-image](http://scikit-image.org/) (phase unwrapping using [skimage.restoration.unwrap\\_phase\(\)](https://scikit-image.org/docs/stable/api/skimage.restoration.html#skimage.restoration.unwrap_phase)).

To install qpretrieve, use one of the following methods (package dependencies will be installed automatically):

- **from [PyPI:](https://pypi.python.org/pypi/qpretrieve)** pip install qpretrieve
- **from [sources:](https://github.com/RI-imaging/qpretrieve)** pip install -e . or

## <span id="page-8-2"></span>**2.2 User API**

TODO

#### **THREE**

## **EXAMPLES**

#### <span id="page-10-1"></span><span id="page-10-0"></span>**3.1 Digital hologram of a single cell**

This example illustrates how qpretrieve can be used to analyze digital holograms. The hologram of a single myeloid leukemia cell (HL60) was recorded using off-axis digital holographic microscopy (DHM). Because the phase-retrieval method used in DHM is based on the *discrete* Fourier transform, there always is a residual background phase tilt which must be removed for further image analysis. The setup used for recording these data is described in reference [\[SSM+15\]](#page-22-1).

Note that the fringe pattern in this particular example is over-sampled in real space, which is why the sidebands are not properly separated in Fourier space. Thus, the filter in Fourier space is very small which results in a very low effective resolution in the reconstructed phase.

hologram\_cell.py

```
1 import matplotlib.pylab as plt
2 import numpy as np
<sup>3</sup> import qpretrieve
4 from skimage.restoration import unwrap_phase
5
   # load the experimental data
\tau | edata = np.load("./data/hologram_cell.npz")
8
9 \text{ holo} = qpretrieve. OffAxisHologram(data=edata["data"])
10 holo.run_pipeline(
_{11} | # For this hologram, the "smooth disk"
12 # filter yields the best trade-off
\frac{1}{13} # between interference from the central
\mu \mu band and image resolution.
15 filter_name="smooth disk",
16 # Set the filter size to half the distance
17 \parallel # between the central band and the sideband.
_{18} filter_size=1/2)
19 |bg = qpretrieve. OffAxisHologram(data=edata["bg_data"])
20 bg.process_like(holo)
21
22 phase = holo.phase - bg.phase
23
_{24} # plot the properties of `qpi`
_{25} | fig = plt.figure(figsize=(8, 10))
26
27 ax1 = plt.subplot(321, title="cell hologram")
```
(continues on next page)

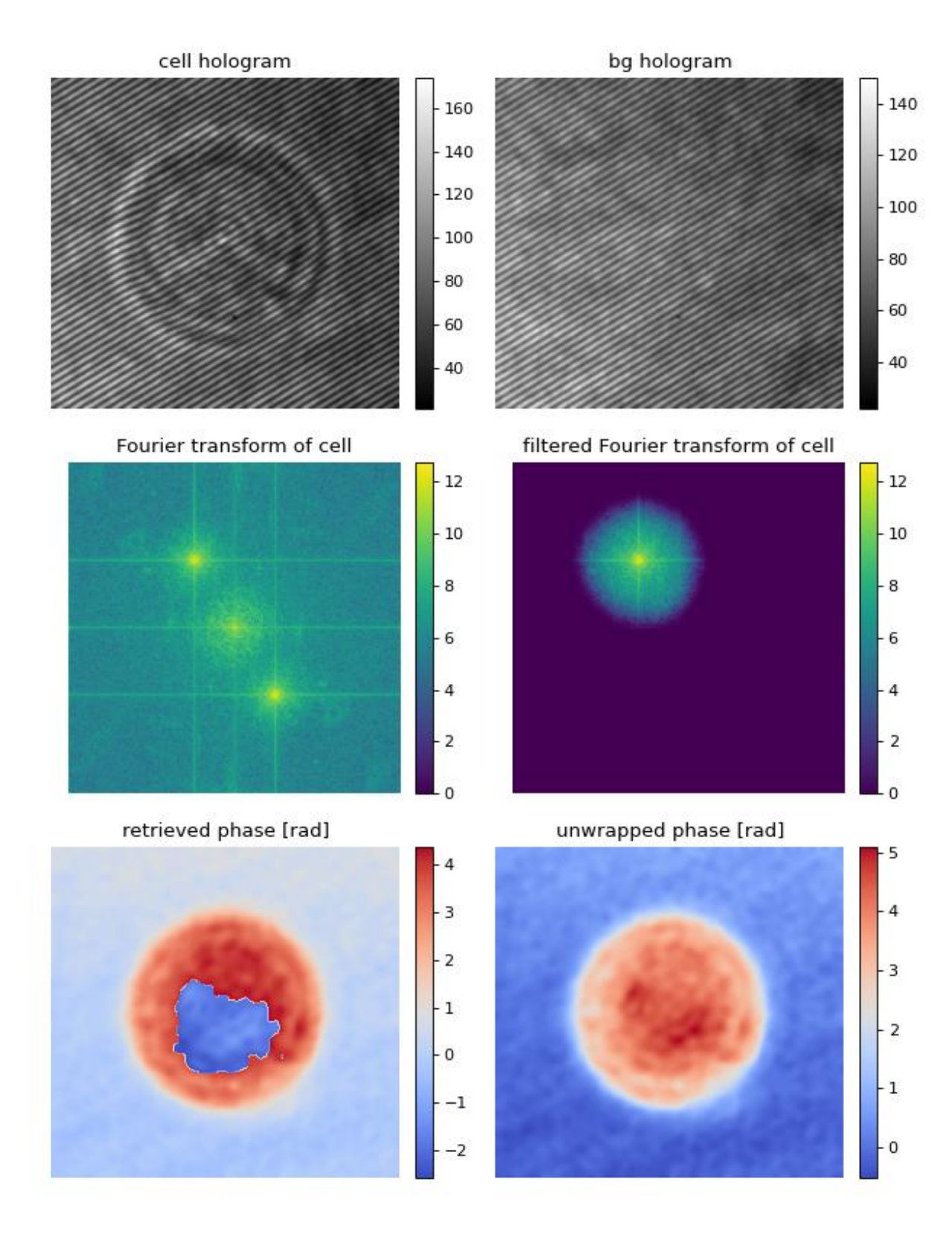

(continued from previous page)

```
28 \text{map1} = \text{ax1.inshow(edata['data'']}, \text{interpolation='bicubic}', \text{map='gray'})29 plt.colorbar(map1, ax=ax1, fraction=.046, pad=0.04)
30
31 ax2 = plt.subplot(322, title="bg hologram")
32 map2 = ax2.imshow(edata["bg_data"], interpolation="bicubic", cmap="gray")
33 plt.colorbar(map2, ax=ax2, fraction=.046, pad=0.04)
34
35 ax3 = plt.subplot(323, title="Fourier transform of cell")
\frac{36}{10} map3 = ax3.imshow(np.log(1 + np.abs(holo.fft_origin)), cmap="viridis")
37 plt.colorbar(map3, ax=ax3, fraction=.046, pad=0.04)
38
39 ax4 = plt.subplot(324, title="filtered Fourier transform of cell")
_{40} map4 = ax4.imshow(np.log(1 + np.abs(holo.fft_filtered)), cmap="viridis")
41 plt.colorbar(map4, ax=ax4, fraction=.046, pad=0.04)
42
43 ax5 = plt.subplot(325, title="retrieved phase [rad]")
44 | map5 = ax5.imshow(phase, cmap="coolwarm")
_{45} |plt.colorbar(map5, ax=ax5, fraction=.046, pad=0.04)
46
47 ax6 = plt.subplot(326, title="unwrapped phase [rad]")
48 |map6 = ax6.imshow(unwrap_phase(phase), cmap="coolwarm")
49 plt.colorbar(map6, ax=ax6, fraction=.046, pad=0.04)
50
51 \# disable axes
52 \vert [ax.axis("off") for ax in [ax1, ax2, ax3, ax4, ax5, ax6]]
53
_{54} | plt.tight_layout()
55 plt.show()
```
**FOUR**

## <span id="page-14-0"></span>**CODE REFERENCE**

#### **FIVE**

# **CHANGELOG**

<span id="page-16-0"></span>List of changes in-between qpretrieve releases.

# <span id="page-16-1"></span>**5.1 version 0.2.0**

- feat: add quadri-wave prototype for quadriwave lateral shearing interferometry (subject to future refactoring and breaking changes)
- feat: implement FFT with PyFFTW
- setup: remove unused install\_requires
- ref: clean up BaseInterferogram and support passing pipeline keyword arguments during init

# <span id="page-16-2"></span>**5.2 version 0.1.2**

• ref: add base class for Fourier hologram analysis

# <span id="page-16-3"></span>**5.3 version 0.1.1**

- fix: some Fourier filters did not work properly due to earlier refactorization
- enh: support hologram data that are RGB(A) (by only taking R)
- tests: imported tests from qpimage

# <span id="page-16-4"></span>**5.4 version 0.1.0**

• initial release

**SIX**

# <span id="page-18-0"></span>**BILBLIOGRAPHY**

# **SEVEN**

# **INDICES AND TABLES**

- <span id="page-20-0"></span>• genindex
- modindex
- search

## **BIBLIOGRAPHY**

<span id="page-22-1"></span><span id="page-22-0"></span>[SSM+15] M. Schürmann, J. Scholze, P. Müller, C. J. Chan, A. E. Ekpenyong, K. J. Chalut, and J. Guck. Chapter 9 - Refractive index measurements of single, spherical cells using digital holographic microscopy. In Ewa K Paluch, editor, *Biophysical Methods in Cell Biology*, volume 125 of Methods in Cell Biology, pages 143–159. Academic Press, 2015. [doi:10.1016/bs.mcb.2014.10.016.](https://doi.org/10.1016/bs.mcb.2014.10.016)